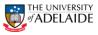

## CRAFT – Modify & Renew Modify Agreed Rate

#### Navigation: PeopleSoft >Worklist

| *Contract Option                                  |                                 |                 | •                                     |                       |           |
|---------------------------------------------------|---------------------------------|-----------------|---------------------------------------|-----------------------|-----------|
|                                                   | Modify & Renew                  |                 |                                       |                       |           |
|                                                   | Renew                           | $\leq$          | - Previous                            | Next >>               |           |
|                                                   | Termination                     |                 | << Search                             |                       |           |
|                                                   |                                 |                 | ss dearon                             |                       |           |
|                                                   |                                 |                 |                                       |                       |           |
| [                                                 |                                 |                 |                                       |                       | 1         |
| Employee & Position Information                   | tion                            |                 |                                       |                       |           |
| Name                                              |                                 | Position Num    | ber                                   |                       |           |
| Employee ID                                       |                                 | Position Title  | Lecturer (Level B)                    | )                     |           |
| eForm ID                                          | 44965                           | Classification  | Lecturer                              |                       |           |
| Department                                        | School of History and Politics  |                 |                                       |                       |           |
| ✓ New Job Information                             |                                 |                 |                                       |                       |           |
| Supervisor                                        | 00011843 C Head,Sch of History  | / & Politics    |                                       |                       |           |
| Position Type                                     | Academic Staff                  |                 |                                       |                       |           |
| *Function Code                                    | Teaching & Research function 🔹  |                 | /                                     |                       |           |
| *Fixed Term Contract Category                     | Acad Replacement -              |                 |                                       |                       |           |
| Justification for fixed term<br>contract category |                                 |                 |                                       |                       |           |
|                                                   |                                 |                 |                                       |                       |           |
|                                                   |                                 |                 |                                       |                       |           |
|                                                   |                                 |                 |                                       |                       |           |
| FTE                                               | 1.00                            |                 |                                       | /                     |           |
| *Weekly Hours                                     | 36.75                           |                 |                                       |                       |           |
| Start Date                                        | 13/12/2014                      | Constructions ( | Martin                                |                       |           |
| *End Date                                         | BI                              | << Previous     | Next >><br>Close                      |                       |           |
|                                                   |                                 |                 | · · · · · · · · · · · · · · · · · · · |                       |           |
| 0                                                 |                                 |                 |                                       | /                     |           |
| Create Modify                                     | and Renew Request               | C               |                                       |                       |           |
| Modify & Renew/Fir                                | nancial Info                    |                 |                                       |                       |           |
|                                                   |                                 |                 |                                       |                       |           |
| Employee & Position Info                          | rmation                         |                 |                                       |                       |           |
| Name                                              |                                 |                 | Position Number                       | r ,                   |           |
| Employee ID                                       |                                 |                 | Position Title                        | University Prof Res F | ollow (E) |
|                                                   |                                 |                 |                                       |                       |           |
| eForm ID                                          | 44037                           |                 | Classification                        | Cat 2 Additional Leve | θE        |
| Department                                        | School of Humanities            |                 |                                       |                       |           |
| New Financial Information                         | ion                             |                 |                                       |                       |           |
| Annual Rate                                       | 189595.50                       |                 |                                       |                       |           |
| for agreed salaries enter                         | the full-time equivalent amount |                 |                                       |                       |           |
| Superannuation Rate                               | Default                         |                 |                                       |                       |           |
| Base salary linked to                             | Enterprise Agreement            |                 |                                       |                       |           |
|                                                   | l to Enterprise Agreement       |                 |                                       |                       |           |
|                                                   | groomont                        |                 |                                       |                       |           |

#### Modify & Renew a Contract:

Note: Modify Agreed Rate

- 1. Navigate to **Worklist** in PeopleSoft.
- 2. Select the Staff Member from the Worklist Items list you have received the email notification for.
- 3. The **Fixed Term Contract Review** form will be displayed.
- 4. In \*Contract Option select Modify & Renew.
- 5. Complete all other fields as required.
- In the New Job Information window go to the \*End Date field. Enter a new end date.
- 7. Click Next.
- 8. In the **New Financial Information** section.
- 9. Update the Annual Rate.
- 10. Complete **Base salary** check boxes as required.
- 11. Complete other fields as required.
- 12. Click Next.
- 13. Click Submit.
- 14. Click **Yes** to route to the Approver.
- 15. The **Form Finalised** page is displayed.
- 16. Close the page or **Sign out** of PeopleSoft.
- 17.

### Further Information

If you require further information please contact the HR Service Centre at 8313 1111, complete the <u>online enquiry form</u> or view <u>CRAFT</u> FAQs.

| HR Handbook   | Information sheet CRAFT                                                                                         | Effective Date: | 10 October 2014 | Version 1.0 |  |  |
|---------------|----------------------------------------------------------------------------------------------------|-----------------|-----------------|-------------|--|--|
| Authorised by | Associate Director, Client Services                                                                             | Review Date:    | 10 October 2017 | Page 1 of 1 |  |  |
| Warning       | This process is uncontrolled when printed. The current version of this document is available on the HR Website. |                 |                 |             |  |  |

CRICOS PROVIDER 00123M

# adelaide.edu.au